## Signing in to the Evidence Mapper

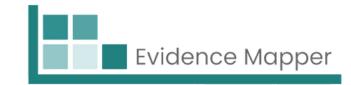

After you have been registered on the site by an administrator for your domain, load up the Evidence Mapper, and type in your registered e-mail and password to log in.

Once you have entered your details, you will be taken to an authentication page.

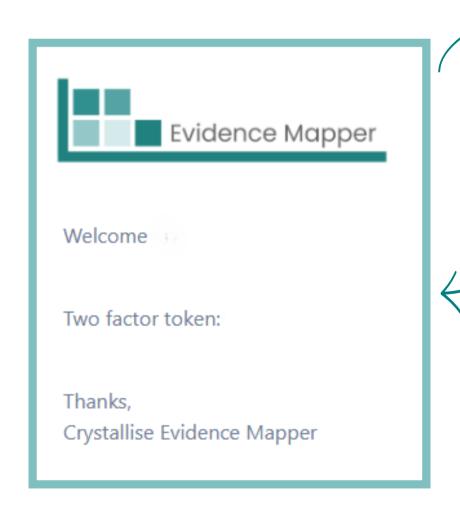

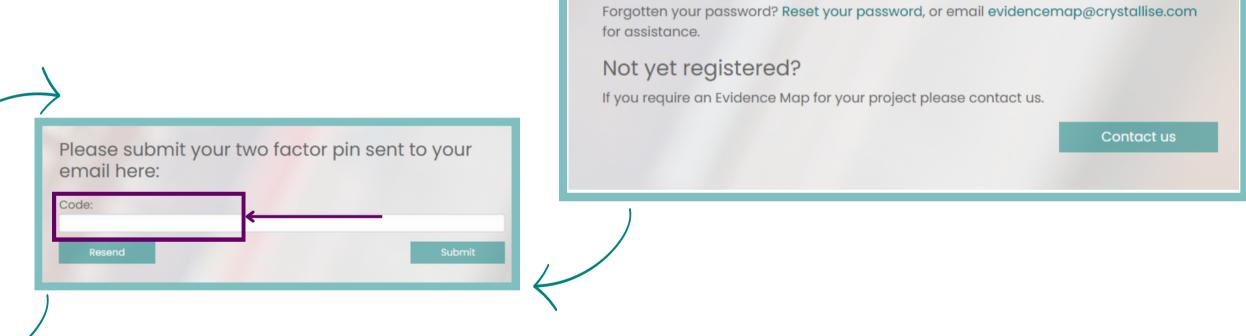

-Mail Address

Password

Log in to access your Evidence Maps

We use a two-factor authentication to ensure maximum security.

You will receive an email with the code. Please check your junk mail in case it ends up in that folder. Enter that code to complete sign in.

You will then be able to begin building, editing or using your Evidence Maps.

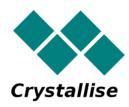